## David Simons Prof.Joerg Muller Media Practices: Concepts 9/20/09

## Assignment: digital tips

Since many of you are professional web developers, or instructors, I'm sure you know much more than I about building the visual and content construction. But being a composer/musician and sound editor/recording engineer, I have found this tool to edit and save sound files in different formats be very helpful. AUDACITY, a free download sound editing program, is accommodating to basic needs. [<http://audacity.sourceforge.net/>](http://audacity.sourceforge.net/)

I took a sound file, in this case an almost completed stereo .aiff and opened it in AUDACITY. Just an aside about the process, I actually recorded and edited the spoken words for this project in AUDACITY, but then built an assemblage of different tracks, including music and sound effects in GARAGEBAND, of all things (another free app, this from Apple). It was an experiment - usually I do it all in ProTools, but right now my new laptop doesn't have the right version. Plus GARAGEBAND has all these free generic sound bites & loops to use (and I really don't do that either).

Here is a screen shot of part of the stereo file:

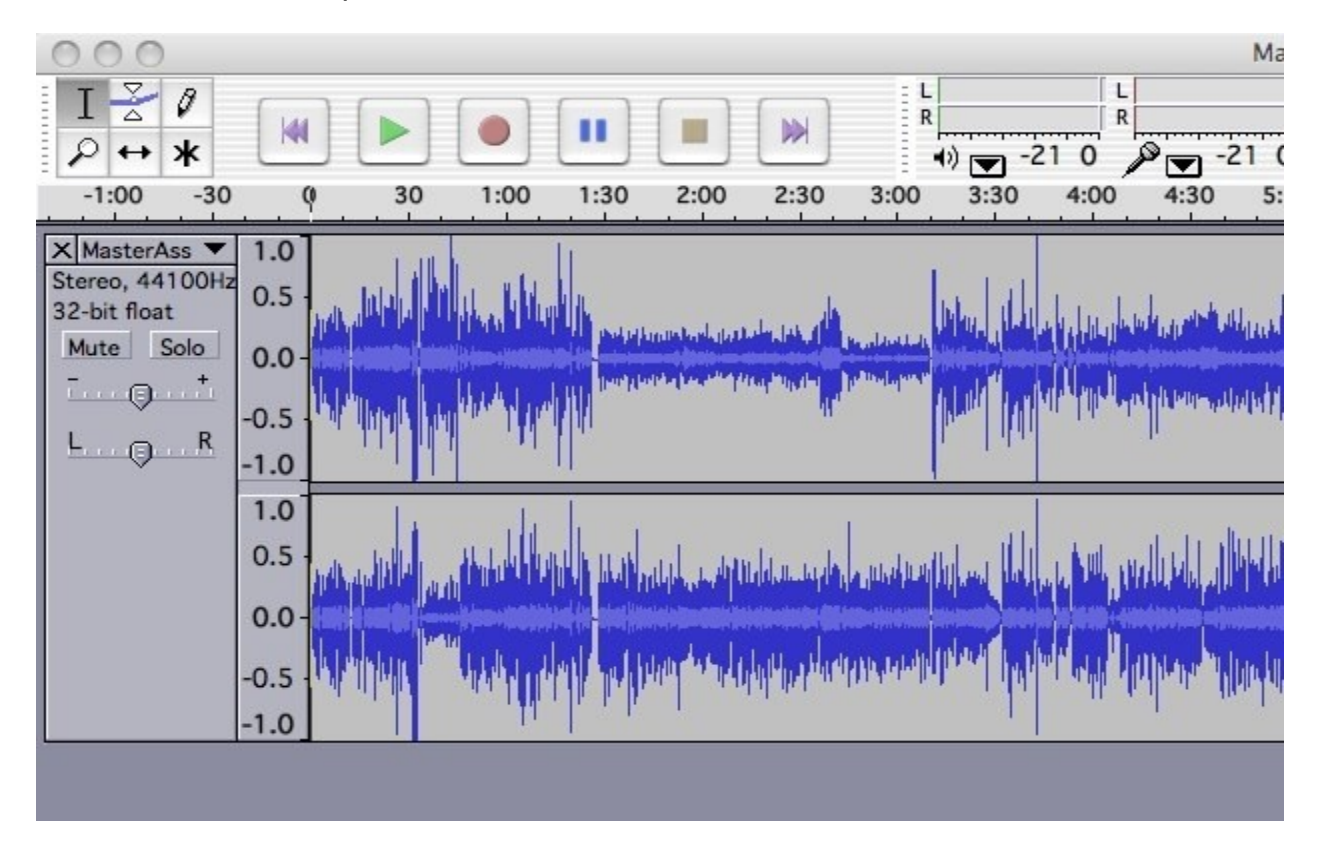

Notice at about 1:30 - 3:10 the Left channel is weaker. Because this is a recording of an interview, with the interviewer on Left and interviewee on Right, pushing up the volume on Left would just increase the noise level of nothing useful. But my solution was to separate the stereo file into two, at the Master Ass(embly) (unintended obscenity) command "split stereo" on the left side pulldown window:

David Simons, Media Practices:Concepts, pg 2

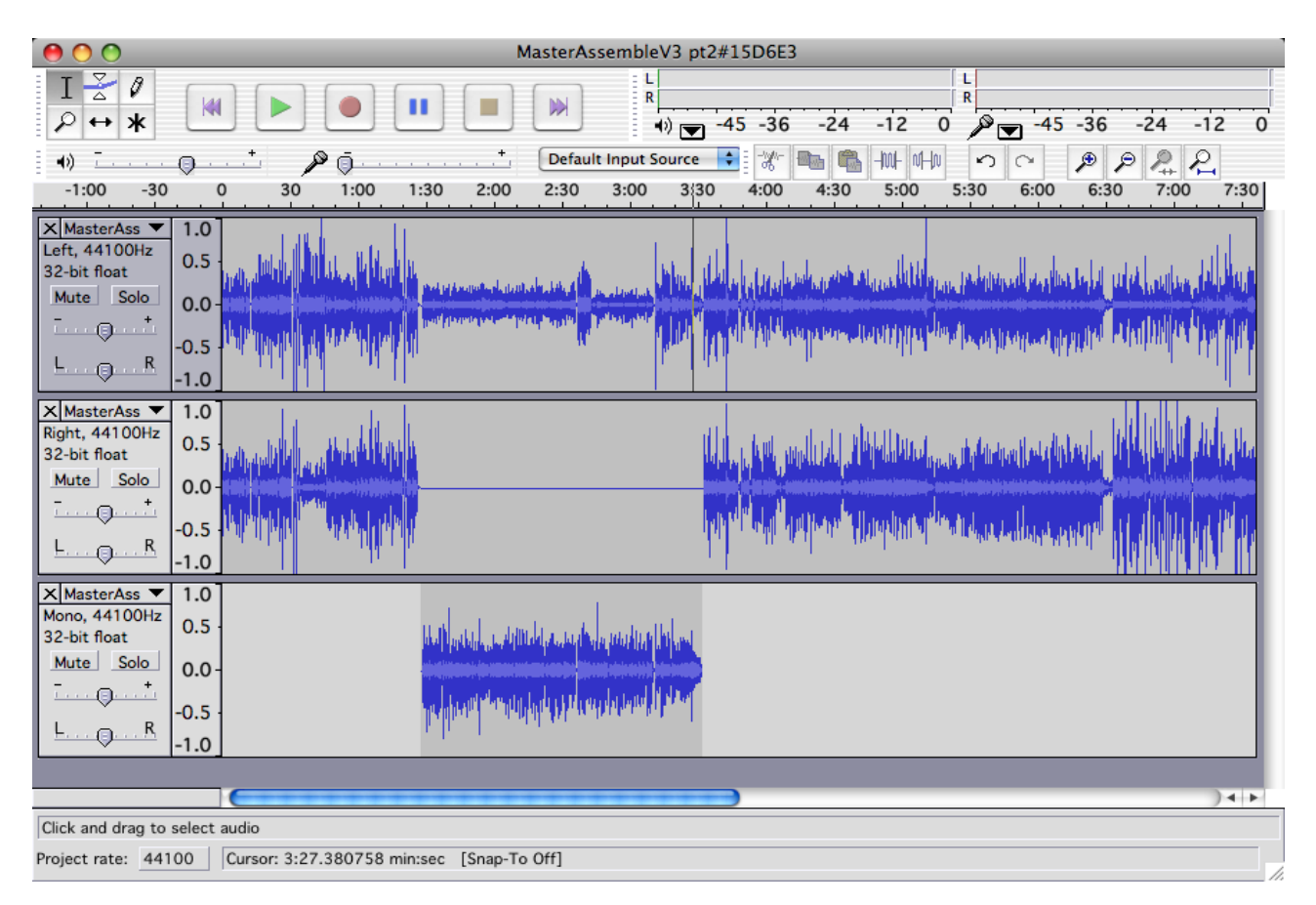

Note that these aren't two mono files, but each are half of a stereo file. Highlight the area in question and command "Split" from the upper edit window creates a new track which I choose to be MONO. This helps to center the sound. Then I could reformat the whole thing back into stereo, by Select All and save as .mp3 or .Wave. The Left/Right is preserved, but 1:30-3:10 has a centered portion.

To hear the result, I posted this on my website

<<http://simons-karrer.com/MasterAssembleV3pt2.TZ.mp3>>.

It's for a project on the oral history of the Tappan Zee Bridge. This section (part2) is 12 minutes long. You don't have to listen to the whole thing.